# **Autocad Preview Guide**

When people should go to the book stores, search initiation by shop, shelf by shelf, it is really problematic. This is why we give the book compilations in this website. It will certainly ease you to see guide **Autocad Preview Guide** as you such as.

By searching the title, publisher, or authors of guide you in point of fact want, you can discover them rapidly. In the house, workplace, or perhaps in your method can be all best place within net connections. If you aspiration to download and install the Autocad Preview Guide, it is very easy then, before currently we extend the belong to to purchase and create bargains to download and install Autocad Preview Guide fittingly simple!

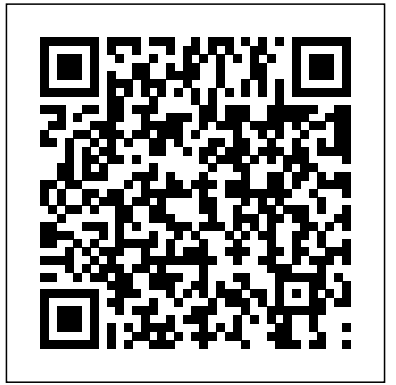

**AutoCAD 2018.1WinPreviewGuide ENU**

**- Autodesk**

Overview View, mark up, and print 2D and 3D files Design Review CAD viewer software lets you view, mark up, print, and track changes to 2D and 3D files for free—without the original design software. What's new in AutoCAD 2018 &

AutoCAD LT 2018 | AutoCAD ... PREVIEW / Displays the drawing as it

will be plotted: PRINT: PLOT / Plots a **Palette Enhancements ...** drawing to a plotter, printer, or file: PS: PSPACE / Switches from a model space viewport to paper space: PSOLID: POLYSOLID / Creates a 3D wall-like polysolid: PU: PURGE / Removes unused items, such as block definitions and layers, from the drawing: PYR: PYRAMID / Creates a 3D solid pyramid Solved: AutoCAD 2020 Preview Guide - Autodesk Community AutoCAD 2020 Preview Guide Autodesk emailed me the download link for AutoCAD 2020, but I can't find a preview guide anywhere regarding the benefits of 2020. I have time right now to install it, but don't want to install it if it doesn't add anything our firm will find useful.

**What's New in AutoCAD 2021? Blocks**

AutoCAD 2017 Preview Guide 7 Page Setup Manager – Access the Page Setup Manager by right-clicking a layout tab. You can increase the height of the Page Setup Manage r in addition to the width to display more page setups at one time. Object Grouping – Access the Object Grouping dialog box from the Group panel of the Home ribbon tab.

*AutoCAD 2020: Fundamentals | ASCENT* This learning guide is not designed for the AutoCAD for Mac software. The objective of AutoCAD 2020: Fundamentals is to enable you to create, modify, and work with a 2D drawing in the AutoCAD software. Part 1 (chapters 1 to 20) covers the essential core topics for working with the AutoCAD software. The guide begins

with learning the basic tools for creating and  $\perp$  AutoCAD Blog...

editing 2D drawings. Design Review | DWF Viewer | Autodesk Get a free DWG viewer to view, open, edit, and convert .dwg files, the native file format for conceptual design through drafting and AutoCAD files. DWG Trueview includes DWG TrueConvert.

*AutoCAD 2009 Preview Guide - Between the Lines*

AUTOCAD LT 2009 PREVIEW GUIDE ww w.autodesk.com/autocadltConfidential–Subj ect to Nondisclosure Agreement You can rightclick a layout preview to display the familiar Layout menu options, including access to the Page Setup Manager. A new option in the right-click menu enables you to export layout geometry to model space in a new drawing. *AutoCAD Preview Guide - Between the Lines*

AutoA®2013 Preview Guide With powerful tools for design aggregation, AutoCAD® 2013 software helps connect and streamline your design and documentation workflows. Import and aggregate models from almost any format, and quickly create detailed design layouts and drawing views that automatically update when the source model changes. AutoCAD 2021 Is Here: See What's Inside

Preview Guide Design, visualize, and document your ideas clearly and efficiently with  $\text{Aut}C\text{AD}$ ® software. From detailing, AutoCAD 2007 enables you to explore ideas like never before. *2009 Preview Guide - Between the Lines* AutoCAD 2021 is full of new features built for the way you work and automation to boost your productivity in the process. A subscription to AutoCAD including specialized toolsets gives you access to seven industry-specific toolsets, such as Architecture and Electrical, which can automate tasks and save you hours, even days, of valuable time.Check out our productivity studies to learn more. Whitepaper Template - CADproTips AutoCAD 2018.1 and AutoCAD LT 2018.1 Update Preview Guide The AutoCAD 2018.1 Update offers new software enhancements and tools to simplify your workflows and improve productivity. To help you quickly identify new features in the user interface, make sure the Highlight New Features option in the Help menu is turned on.

#### **Compare DWG Viewers | DWG TrueView, A360 & AutoCAD Mobile ...**

AUTOCAD 2009 PREVIEW GUIDE turned on, the Quick Properties window automatically displays an editable list of properties when you select an object. If the list of object properties exceeds the length of the Quick Properties window, passing your cursor over the Quick Properties window automatically expands the window to display all the properties.

### **AutoCAD 2019 Preview Guide FINAL - Autodesk**

AUTOCAD 2010 PREVIEW GUIDE Introduction With AutoCAD ® 2010 software, you can tackle your most challenging problems with ease. Your designs can now exist in any shape imaginable, thanks to free-form design tools. Many critical features have been automated, making your workflow more efficient and the move to 3D design even smoother. Sharing and *Guide Plate Walkthrough - AutoCAD 2D Fundamentals Best Book For AutoCAD Mechanical Civil Electrical || Free CAD book AutoCAD Basic Tutorial for Beginners - Part 1 of 3 Top 5 Best AutoCAD Books AutoCAD Mechanical - Command preview and contextual menusAutoCAD 2021 - Tutorial for Beginners in 11 MINUTES! [*

*AutoCAD®* Top 20 Laptop For Use  $A$ utoCAD 2021 2D-3D Guide  $A$ utoCAD -Complete Tutorial for Beginners - Part 1 AutoCAD 2012 with AutoLISP: An Introductory Guide by Bhatta, Basudeb learning more about ASCENT's Civil 3D 2013 access them from desktop or web. Grading Guide? Design Studio Tour : 30X40 Design Workshop 3D AutoCAD practice drawing AutoCAD 2018 3D Tutorial for Beginners The 6 Best Laptops for Engineering Students in 2020 Architecture Client **Presentation** How to Choose a Computer for Architecture*5*

*COMPLETE] Der #CadMouse Guide für*

*Things Under \$20 Every ARCHITECT Needs 2D Autocad practice drawing Beginner Tutorial 1 (AutoCAD 2017) - Designing a Basic* design 2D geometry and 3D models with *House 10 Base Laptop For Use Autodesk AutoCAD 2020*

AutoCAD 2019 for Mac | Print Layout *AutoCAD 2018 - Tutorial for Beginners [+General Overview]\* Road design using Civil 3D - Quick start guide - All steps AutoCAD 2019 - Tutorial for Beginners [+Overview] AutoCAD 2014 book by CADCIM Technologies* AUTOCAD 2019 Training Guide by LInkan Sagar AutoCAD 2017 Line Command - 5 Methods to Draw Lines with

## AutoCAD Top 20 Laptop For Autodesk Inventor 2019-2020 Guide

[Paperback] AutoCAD - Tutorial for Beginners app. You can also now sync recent blocks from in 15 MINUTES! [ 2020 version ] Interested in a drawing to a cloud storage location and In this release, you can access your blocks anytime and anywhere. Find, preview, and insert recent blocks and block libraries from the Libraries tab or within the AutoCAD web

*AutoCAD 2017 Preview Guide Final EN - Autodesk*

What is AutoCAD? AutoCAD 2021 overview (video  $247$  min.) AutoCAD  $\Omega$  is architects, engineers, and construction professionals rely on to create precise 2D and 3D drawings. Draft, annotate, and solids, surfaces, and mesh objects **Auto A 2013 Preview Guide - Between the Lines**

AutoCAD® 2006 Preview Guide Create Manipulating Block Instances Blocks, an essential part of nearly any drawing, are used to represent real-world objects. Different variations of real-world objects can require you to define just as many variations of blocks. Even with hundreds of block definitions, you may still have to tweak the

#### AutoCAD Keyboard Commands & Shortcuts Guide | Autodesk

Don't forget to check out the full AutoCAD 2018 Preview Guide to learn more about the new features, how to access them, and why we think you'll love them. AutoCAD 2018. AutoCAD LT 2018. Contact your Account Manager from SolidCAD for further information. *Autocad Preview Guide*

computer-aided design (CAD) software that **Mechanical Civil Electrical || Free CAD book** *AutoCAD for Mac & Windows | 2D/3D CAD Software | Autodesk* Guide Plate Walkthrough - AutoCAD 2D Fundamentals **Best Book For AutoCAD** AutoCAD Basic Tutorial for Beginners - Part 1 of 3 *Top 5 Best AutoCAD Books* AutoCAD Mechanical - Command preview and contextual menus*AutoCAD 2021 - Tutorial for Beginners in 11 MINUTES! [ COMPLETE] Der #CadMouse Guide für AutoCAD®* Top 20 Laptop For Use AutoCAD 2021 2D-3D Guide AutoCAD - Complete Tutorial for Beginners - Part 1 AutoCAD 2012 with AutoLISP: An Introductory Guide by Bhatta, Basudeb [Paperback] AutoCAD - Tutorial for Beginners in 15 MINUTES! [ 2020 version ] Interested in learning more about ASCENT's Civil 3D 2013 Grading Guide? Design Studio Tour : 30X40 Design Workshop 3D AutoCAD practice drawing AutoCAD 2018 3D Tutorial libraries for mechanical for Beginners The 6 Best Laptops for Engineering Students in 2020 Architecture Client Presentation How to Choose a Computer for Architecture*5 Things Under \$20 Every ARCHITECT Needs 2D Autocad practice drawing Beginner Tutorial 1 (AutoCAD 2017) - Designing a Basic House 10 Base Laptop For Use Autodesk AutoCAD 2020* AutoCAD 2019 for Mac | Print Layout *AutoCAD 2018 - Tutorial for Beginners [+General Overview]\* Road design using Civil 3D - Quick start guide - All steps AutoCAD 2019 - Tutorial for Beginners [+Overview] AutoCAD 2014 book by CADCIM Technologies* AUTOCAD 2019 Training Guide by LInkan Sagar AutoCAD 2017 Line Command - 5 Methods to Draw Lines with AutoCAD Top 20 Laptop For Autodesk Inventor 2019-2020 Guide

AutoCAD 2019 Preview Guide Subscribe to Autodesk® AutoCAD® including specialized toolsets and get access to industry-specific functionality, greater mobility with the new web and mobile apps, and the latest feature updates. Speed up your work with specialized features &